#### Inhaltsverzeichnis

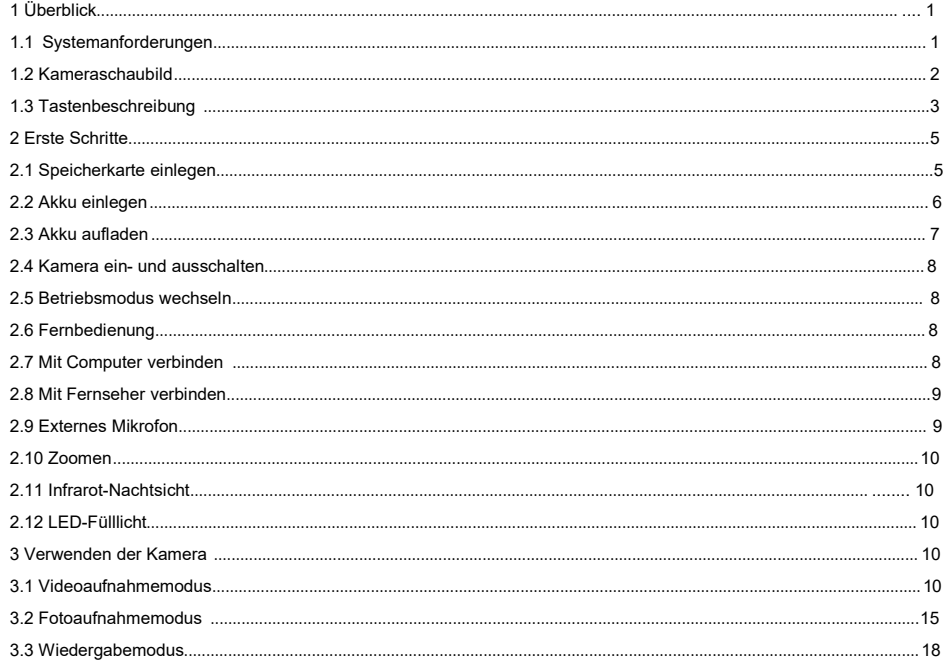

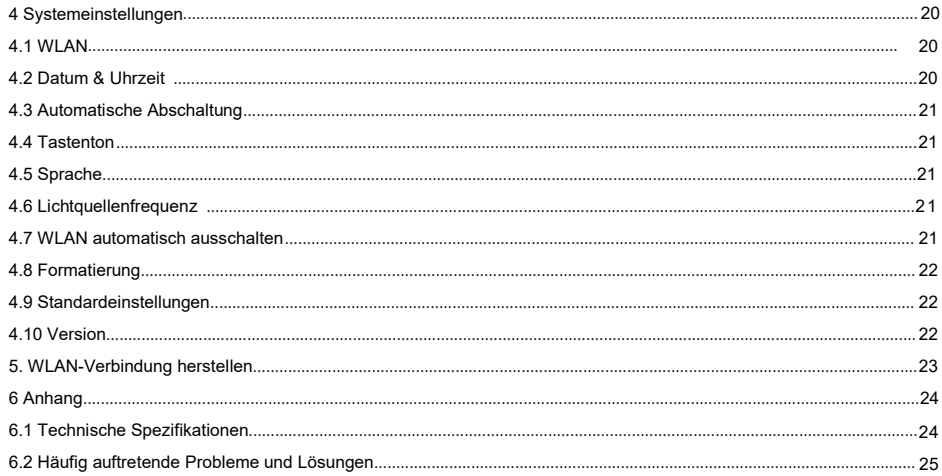

Wichtige Hinweise

Sicherheitshinweise

- ●Bitte lesen Sie dieses Benutzerhandbuch sorgfältig durch, um eine optimale Nutzungserfahrung zu gewährleisten.
- ●Bitte beaufsichtigen Sie Ihre Kinder und lassen Sie sie die Kamera nicht alleine benutzen.
- ●Verwenden Sie die Kamera nicht in der Nähe von Feuerquellen wie Kerzen, Heizgeräten und Öfen.
- ●Die Kamera und das Ladegerät können beim Arbeiten heiß werden. Bitte sorgen Sie für ausreichende Belüftung und decken Sie sie nicht ab.
- ●Es ist verboten, das Gerät über einen längeren Zeitraum und bei Gewitter aufzuladen, da es sonst zu Schäden an der Kamera oder einem Unfall führen kann.
- ●Wenn die Kamera beschädigt, nass oder kurzgeschlossen ist, schalten Sie sie sofort aus und nehmen Sie den Akku heraus.

#### Akku- und LCD-Bildschirmwarnungen

- ●Akkus sind chemische Produkte und können bei falscher Verwendung Brände oder Unfälle verursachen.
- ●Wenn Sie die Kamera längere Zeit nicht verwenden, nehmen Sie den Akku heraus und lagern Sie ihn an einem trockenen Ort. Es ist verboten, das Gerät an heißen Orten aufzubewahren oder zu verwenden.
- ●Es ist verboten, Akkus kurzzuschließen, zu stoßen, zu quetschen,zu durchbohren, zu zerlegen oder zu verbrennen. Es ist verboten, aufgeblähte oder auslaufende Akkus zu verwenden.
- ●Wenn das LCD-Display zerbrechlich ist, dürfen Sie es nicht fallen lassen, quetschen oder schlagen. Wenn das Display zerbrochen ist, dürfen Sie es nicht berühren. Wenn Sie es versehentlich berühren, spülen Sie es sofort mit sauberem Wasser ab. Wenn Sie es versehentlich verschlucken, spülen Sie Ihren Mund aus und trinken Sie viel Wasser. Suchen Sie sofort einen Arzt auf.

#### Wichtige Hinweise

- ●Es ist verboten, die Kamera längere Zeit direkter Sonneneinstrahlung auszusetzen.
- ●Es ist verboten, die Kamera oder Zubehörteile an Orten mit starken Vibrationen zu verwenden oder aufzubewahren.
- ●Es ist verboten, die Kamera oder Zubehörteile mit ätzenden Lösungsmitteln zu reinigen. Verwenden Sie bitte stattdessen ein sauberes, weiches Tuch.
- ●Betriebsumgebung: Temperatur -10°C~50°C (14°F~122°F), Luftfeuchtigkeit ≤60 %, staubdicht.
- ●Lagerumgebung: Temperatur -20℃~60℃ (-4°F~140°F), Luftfeuchtigkeit ≤50 %, staubdicht.

●Es ist verboten, die Kamera eigenmächtig zu zerlegen, andernfalls wird die Garantie erloschen. Im Falle einer Fehlfunktion wenden Sie sich bitte an das Fachpersonal.

Weitere Warnungen

- ●Kameras mit WLAN- oder Bluetooth-Funktion können Flugzeuge, medizinische Geräte usw. stören. Verwenden Sie das Gerät nicht an Orten, an denen es gesetzlich verboten ist.
- ●Bitte beachten Sie die örtlichen Gesetze und Vorschriften zur Verwendung von
- drahtlosen Geräten.<br>●Bitte beachten Sie die örtlichen Gesetze und Vorschriften zum Schutz der Privatsphäre.
- ●Bitte beachten Sie die örtlichen Gesetze und Vorschriften zum Schutz der Privatsphäre. ●Es ist verboten, die Kamera oder Zubehörteile unsachgemäß zu entsorgen.Bitte entsorgen Sie sie gemäß den lokalen Gesetzen.

Wichtige Hinweise

Vor dem Gebrauch überprüfen

Bitte testen Sie die Kamera vor dem Gebrauch, um sicherzustellen, dass sie ordnungsgemäß funktioniert. Wir

übernehmen keine Haftung für zusätzliche Schaden, der durch unsachgemäße Verwendung oder einen Defekt verursacht wird.

Urheberrecht und Warenzeichen

Microsoft/Windows ist eine eingetragene Marke der Microsoft Corporation.

Pentium ist eine eingetragene Marke der Intel Corporation.

Macintosh/Mac OS/iOS sind eingetragene Marken der Apple Inc.

Android ist eine eingetragene Marke der Google Inc.

Die in dieser Bedienungsanleitung genannten Produktnamen, Fachbegriffe oder Marken sind eingetragene Marken der jeweiligen Eigentümer.

Über diese Bedienungsanleitung

- ●Bilder dienen nur als Referenz. Wir bemühen uns, den Inhalt korrekt zu halten. Bei Produktaktualisierungen gelten die tatsächlichen Produkte.
- ●Um die Benutzererfahrung zu verbessern, kann die APP ohne vorherige Ankündigung aktualisiert werden. Bitte verwenden Sie sie entsprechend der tatsächlichen Situation.
- ●Wir behalten uns alle Rechte an dieser Bedienungsanleitung vor. Keine Institution oder Person darf sie ohne unsere Zustimmung kopieren oder verbreiten.

# <span id="page-4-0"></span>**1 Überblick**

Vielen Dank, dass Sie sich für dieses Produkt entschieden haben. Wir stehen Ihnen gerne zur Verfügung! Dies ist eine multifunktionale ultraklare 5K-WLAN-Digitalkamera mit folgenden Eigenschaften:

5K Ultraklares Video / 56-Millionen-Pixel für Fotoaufnahme / 3,0-Zoll-IPS-Bildschirm / Intelligenter Touchscreen /

Infrarot-Nachtsicht / Zeitlupen-Videoaufnahme / EIS-Bildstabilisierung / WLAN-Verbindung und

Smartphone-App-Steuerung / Infrarot-Nachtsicht / Unterstützt externes Mikrofon / Speicherkarte mit einer Kapazität von

maximal 256 GB

1.1 Systemanforderungen

Wenn Sie die Kamera an einen Computer anschließen, müssen Sie sicherstellen, dass der Computer die folgenden Mindestanforderungen erfüllt:<br>Prozessor COREi3/3.0G oder höher /Betriebssystem Windows XP oder höher

Arbeitsspeicher: 8 GB oder mehr / Grafikkarte: 2 GB oder mehr / Speicher: 500 GB oder mehr verfügbarer Speicherplatz

Standard-USB 2.0-Schnittstelle oder höher/Bildschirmauflösung 1920 x 1080 Pixel oder höher.

Wenn Ihr Computer nicht den Mindestanforderungen entspricht, kann die Kamera möglicherweise nicht ordnungsgemäß funktionieren,wenn Sie sie anschließen.

**Vorderansicht Rückansicht**

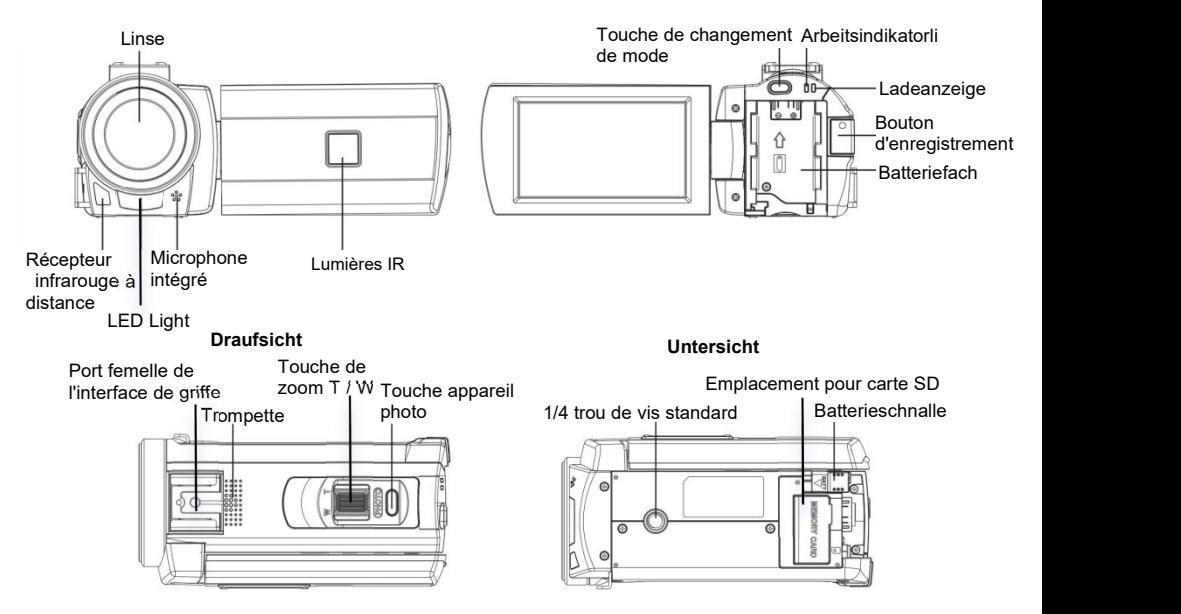

## **Linke Sich**

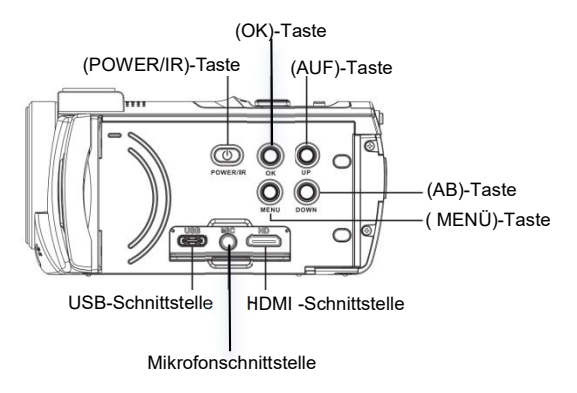

## 1.3 Tastenbeschreibung

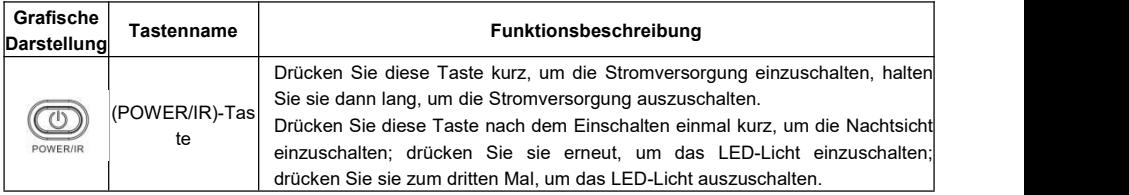

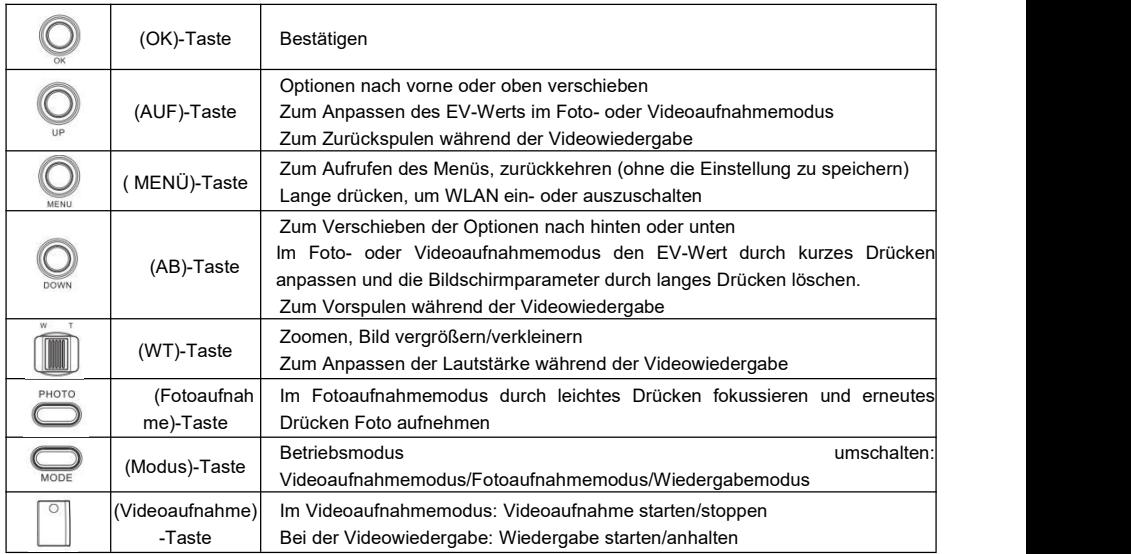

Hinweis: Die Stelle mit dem ()-Symbol weist auf eine Taste bzw. Schalter der Kamera hin.

# 2 **Erste Schritte**

2.1 Speicherkarte einlegen

Die Kamera muss mit einer Speicherkarte betrieben werden. Bitte beachten Sie die Abbildung.

- 2.1.1 Öffnen Sie die Speicherkartenabdeckung, setzen Sie die Speicherkarte in der im Bild gezeigten Richtung ein und
- drücken Sie sie nach innen, bis ein Klicken zu hören ist.
- 2.1.2 Schließen Sie den Speicherkartendeckel.

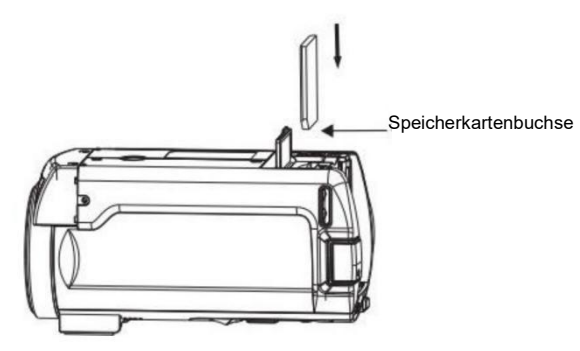

Verwenden Sie eine geeignete Speicherkarte mit der Geschwindigkeitsklasse U3 oder höher und formatieren Sie sie mit der Kamera.

Bestimmte Speicherkarten sind möglicherweise nicht mit der Kamera kompatibel. Bitte legen Sie sie zum Überprüfen in das Gerät ein.

Es ist verboten, die Speicherkarte während des Betriebs zu entfernen. Dies kann die Speicherkarte beschädigen oder Datenverlust verursachen.

#### 2.2 Akku einlegen

Bitte legen Sie den Akku korrekt ein, bevor Sie die Kamera verwenden. Beachten Sie bitte die Abbildung. 2.2.1 Stecken Sie den Akku in den Kartensteckplatz, wobei die Metallkontakte des Akkus in Pfeilrichtung 1 zeigen. 2.2.2 Schieben Sie den Akku in Pfeilrichtung 2, bis ein Klicken zu hören ist, um die Installation abzuschließen.

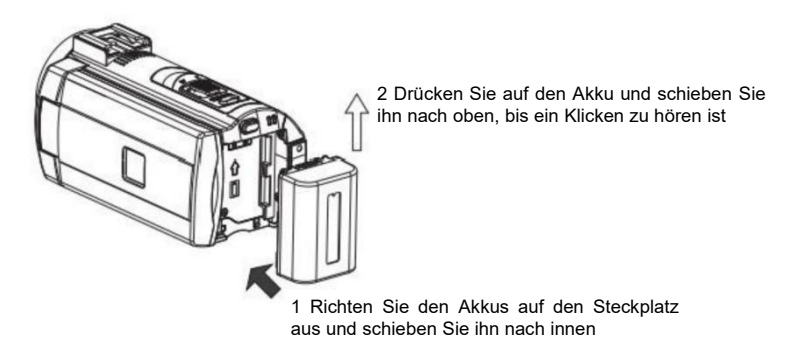

Es ist verboten, ungeeignete Akkus zu verwenden. Setzen Sie den Akku richtig ein. Eine falsche Installation kann die Kamera beschädigen. 2.3 Akku aufladen

- 2.3.1 Legen Sie den Akku ein, schließen Sie das USB-Ladegerät an und die "CHG"-Anzeige leuchtet auf, um anzuzeigen, dass der Ladevorgang beginnt. Nach dem Abschluss erlischt sie. Es wird empfohlen,die Kamera während des Ladevorgangs auszuschalten, um die Ladezeit zu verkürzen.
- 2.3.2 Ausgangsspezifikation des Ladegeräts: DC 5V/2A.
- 2.3.3 Es kann zum Aufladen auch an einen Computer angeschlossen werden. Schließen Sie die Kamera über ein USB-Kabel an den USB-Anschluss Ihres Computers an. Die "CHG"-Anzeige leuchtet auf, um den Ladevorgang anzuzeigen
- 2.3.4 Laden während der Videoaufnahme

Um einen langfristigen Betrieb zu gewährleisten, kann das Ladegerät auch während der Videoaufnahme verwendet werden.

Für diese Funktion ist die Verwendung eines Ladegeräts erforderlich. Die Verwendung eines Computers zur Stromversorgung ist nicht zulässig.

Bitte stellen Sie sicher, dass Ladegerät und Netzteil den Anforderungen entsprechen!

Sorgen Sie beim Laden für ausreichende Belüftung und decken Sie das Gerät nicht ab. Trennen Sie das Gerät nach Abschluss des Ladevorgangs so schnell wie möglich von der Stromquelle!

2.4 Kamera ein- und ausschalten

2.4.1 Drücken Sie kurz (POWER/IR), um die Kamera einzuschalten, und drücken Sie lange (POWER/IR), um die Kamera auszuschalten.<br>24.2 Die Kamera kann per Induktion ein- und ausgeschaltet werden. Es schaltet sich automatisch ein wenn der

- 2.4.2 Die Kamera kann perInduktion ein- und ausgeschaltet werden. Es schaltet sich automatisch ein, wenn der Bildschirm aufgeklappt wird, und schaltet sich automatisch aus, wenn der Bildschirm geschlossen wird.
- 2.4.3 Bei längerem Nichtgebrauch schaltet sich die Kamera automatisch aus, um Strom zu sparen.

2.5 Betriebsmodus wechseln

Die Kamera verfügt über drei Arten von Betriebsmodus: Fotoaufnahme, Videoaufnahme und Wiedergabe. Drücken Sie<br>(MODUS), um den Betriebsmodus zu wechseln.

(MODUS), um den Betriebsmodus zu wechseln.<br>Videoaufnahmemodus: Wenn auf dem Bildschirm das Symbol " " angezeigt wird, können Sie mit der

Videoaufnahme beginnen.<br>Fotoaufnahmemodus: Wenn auf dem Bildschirm das Symbol " <mark>" ©,</mark> " angezeigt wird, können Sie mit der Fotoaufnahme beginnen.

Wiedergabemodus: Fotos/Videodateien wiedergeben.

2.6 Fernbedienung

Die Kamera kann über eine Fernbedienung bedient werden. Richten Sie die Fernbedienung auf den IR-Empfänger ab und lassen Sie keine

Gegenstände die Sicht verdecken.

Die maximale Entfernung beträgt 6 Meter.

Entfernen Sie vor dem Gebrauch der Fernbedienung die Schutzfolie des Akkus von der Fernbedienung. Richten Sie die Fernbedienung auf den IR-Empfänger ab und lassen Sie keine Gegenstände die Sicht verdecken.

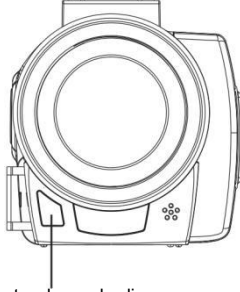

Empfangsfenster der ernbedienung

2.7 Mit dem Computer verbinden

Die Kamera kann mit dem Computer verbunden werden, um Dateien zu übertragen. Videos und Fotos anzuzeigen. 2.7.1 Schließen Sie die Kamera über das USB-Kabel an den USB-Anschluss des Computers an. Wenn auf dem Bildschirm "Speicher/Kamera" angezeigt wird, ist die Verbindung erfolgreich hergestellt.

2.7.2 Drücken Sie die Tasten (AUF)/ (AB), um "Speicher" auszuwählen, und drücken Sie die Taste (OK), um zu 2.7.3 Wählen Sie die Option "Kamera" und drücken Sie (OK). Die Kamera kann als PC-Kamera verwendet werden.

Bei der Auswahl "Kamera" müssen Sie die entsprechende Software herunterladen.

- 2.8 Mit dem Fernseher verbinden
	- Die Kamera kann an einen Fernseher angeschlossen werden.
- 2.8. Schließen Sie über das HD-Kabel die HD-Schnittstelle der Kamera und des Fernsehers an.
- 2.8.2 Schalten Sie die HD-Schnittstelle des Fernsehers auf die Eingangsschnittstelle der Kamera um.
- 2.8.3 Schalten Sie die Kamera ein und bedienen Sie sie. Das Kamerabild wird gleichzeitig auf dem Fernseher angezeigt.
- 2.9 Externes Mikrofon (optionales Zubehör, separat erhältlich)

Die Kamera unterstützt externe Mikrofone. Ein externes Mikrofon

kann Umgebungsgeräusche reduzieren,<br>um die Klangqualität zu verbessern.

- 2.9.1 Vor dem Gebrauch lesen Sie die Bedienungsanleitung für das externe Mikrofon sorgfältig durch, um Schäden an der Kamera zu vermeiden.
- 2.9.2 Installieren Sie das externe Mikrofon wie in der Abbildung
- gezeigt und ziehen Sie die Befestigungsmutter fest.<br>2.9.3 Stecken Sie den Mikrofonstecker in die MIC-Schnittstelle der Kamera und öffnen Sie den Netzschalter.

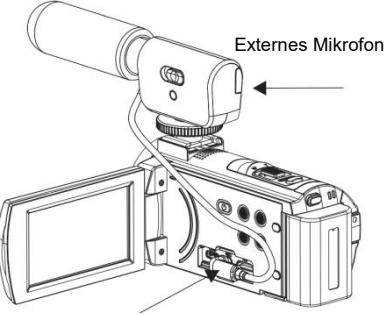

Mikrofoneingangsschnittstelle

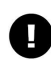

Parameter des Ausgangsmikrofons: Ausgangsimpedanz:2Ω-2.2Ω Die Mikrofone haben unterschiedliche Parameter. Seien Sie bitte vorsichtig bei der Auswahl, um das geeignete Mikrofon auszuwählen.

#### 2.10 Zoomen

Die Kamera verfügt über eine digitale Zoomfunktion. Im Video- oder Fotoaufnahmemodus schalten Sie (W/T) nach rechts, um hineinzuzoomen (Bild vergrößern), und nach links, um herauszuzoomen (Bild verkleinern).

#### 2.11 Infrarot-Nachtsicht

Die Kamera verfügt über eine Infrarot-Nachtsichtfunktion und kann in dunklen Umgebungen verwendet werden. Im Nachtsichtmodus können nur Schwarzweißfotos oder -videos aufgenommen werden. Drücken Sie im Video- oder Fotoaufnahmemodus (POWER/IR) kurz, um die Infrarot-Nachtsicht zu aktivieren. Der Bildschirm wird dann in Schwarzweiß angezeigt.

#### 2.12 LED-Fülllicht

Die Kamera verfügt über ein eingebautes LED-Fülllicht, das Licht ausgleichen kann.

Drücken Sie im Video- oder Fotoaufnahmemodus zweimal kurz "POWER/IR", um das LED-Licht einzuschalten, und drücken Sie es erneut, um es auszuschalten.

## **3 Verwenden der Kamera**

Dieses Kapitel hilft Ihnen, die erweiterten Funktionen der Kamera zu nutzen.

#### 3.1 Videoaufnahmemodus

Videos aufnehmen und verschiedene Menüs einstellen. Alle Vorgänge in diesem Kapitel werden im Videoaufnahmemodus ausgeführt.

Im Videoaufnahmemodus wird der Bildschirm wie folgt angezeig

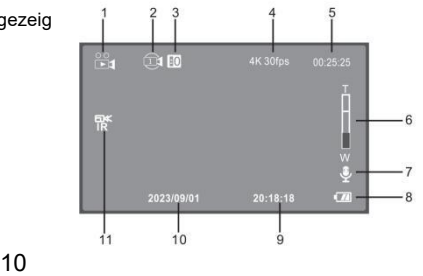

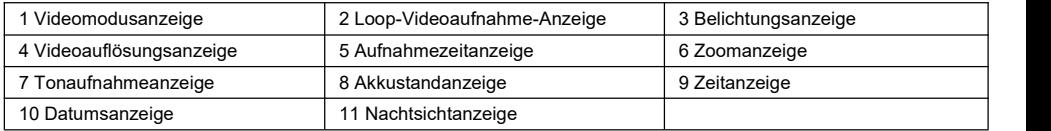

#### 3.1.1 Videoaufnahme

3.1.1.1 Schalten Sie die Kamera ein und wechseln Sie in den [Videoaufnahmemodus.](3.1.1.1) Wenn sich die Kamera in anderen Modi befindet, drücken Sie "MODUS", um in den Videoaufnahmemodus zu wechseln.

3.1.1.2 Halten Sie die Kamera stabil und passen Sie die Richtung an. Drücken Sie ["Videoaufnahme",](3.1.1.2) um die Aufnahme zu starten. Das rote Symbol blinkt. Drücken Sie erneut "Videoaufnahme", um die Aufnahme zu beenden. Drücken Sie während der Videoaufnahme. Fotoaufnahme", um die Aufnahme anzuhalten, und drücken Sie dann. Fotoaufnahme" um die Aufnahme fortzusetzen.

### 3.1.2 Einstellung der Videoauflösung

Eine hohe Auflösung ermöglicht eine bessere Bildqualität. Je höher die Auflösung, desto größer ist die Videodatei und desto mehr Speicherplatz wird benötigt.<br>3.1.2.1 Drücken Sie im Videoaufnahmemodus "MENÜ", um das Menü aufzurufen.

3.1.2.2 Drücken Sie (AUF/AB), um die "Auflösung" in der Liste auszuwählen, und drücken Sie (OK), um das Untermenü [aufzurufen.](3.1.2.1)

<3.1.2.3> Drücken Sie (AUF/AB), um die Optionen zu verschieben, und drücken Sie (OK), um zu speichern. Drücken Sie (MENÜ), um den Vorgang abzubrechen. Alle folgenden Operationen sind identisch.

Diese Funktion unterstützt die Touch-Bedienung:<br>3.1.2.4 Tippen Sie auf die leere Stelle auf dem Bildschirm, um das Symbol [aufzurufen,](3.1.2.4) und tippen Sie auf " コニュ das Menü aufzurufen.<3.1.2.5> Tippen Sie auf die Option "Auflösung" und dann auf die gewünschte Option und die Kamera speichert die

Einstellung automatisch und kehrt zurück.

3.1.2.6 Tippen Sie auf das Symbol " ", um zum [Videoaufnahmemodus](3.1.2.6) zurückzukehren.

Die folgenden Funktionen in diesem Kapitel unterstützen Touch-Bedienung und die Verwendungsmethoden sind die gleichen wie in

- 3.1.3 Elektronische Anti-Shake-Einstellungen
- Durch Einschalten der EIS-Funktion kann die Unschärfe des Aufnahmebildes reduziert werden.<br>3131 Drücken Sie, AUF/AB" um EIS" auszuwählen, und drücken Sie, OK" um das Untermenü aufzurufen.
- 
- <3.1.3.2> Drücken Sie "AUF/AB", um Ein/Aus auszuwählen, Drücken Sie "OK" zum Bestätigen.

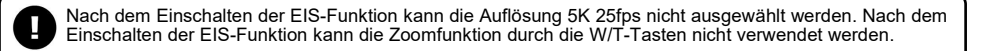

#### 3.1.4 Farbeinstellungen

- Anwendung der speziellen Farbeffekte.
- 3.1.4.1 "AUF/AB" drücken Wählen Sie "Farbe" und drücken Sie "OK", um das Untermenü aufzurufen
- 3.1.4.2 "AUF/AB" drücken Verschieben Sie zwischen den Optionen und drücken Sie "OK".
- 3.1.5 Loop-Videoaufnahme-Einstellungen

Das bedeutet, dass die Kamera weiter aufzeichnet, wenn die Speicherkarte voll ist. Die neuen Videos überschreiben automatisch die alten Videos (beginnend mit den ältesten Dateien).

3.1.5.1 "AUF/AB" drücken Wählen Sie "Loop-Videoaufnahme" und drücken Sie "OK", um das Untermenü aufzurufen 3.1.5.2 "AUF/AB" drücken Verschieben Sie zwischen den Optionen und drücken Sie "OK".

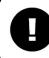

Wenn Sie Loop-Aufnahme verwenden, ist es möglich, dass neue Videos die alten Videos überschreiben. Daher sollten Sie wichtige Dateien rechtzeitig sichern.

3.1.6 Zeitlupe-Einstellungen

Es eignet sich für die Aufnahme von sich schnell bewegenden Motiven, wie zum Beispiel einem laufenden Hasen.<br>3.1.6.1. AUF/AB" drücken Wählen Sie "Zeitlupe" und drücken Sie "OK", um das Untermenü aufzurufen.

- 
- 3.1.6.2 "AUF/AB" drücken Verschieben Sie zwischen den Optionen und drücken Sie "OK". Wählen Sie "1080P 60fps" oder "720P 60fps" aus und schalten Sie die Zeitlupe ein.

3.1.7 Zeitraffer-Einstellungen

Zeitrafferaufnahme ist eine Aufnahmetechnik, bei der die Zeit komprimiert wird. Sie komprimiert einen Vorgang von mehreren Stunden oder länger in ein kurzes Video und eignet sich für die Aufnahme von sich langsam verändernden Motiven, wie zum Beispiel dem Öffnen einer Blume.

- 3.1.7.1 Drücken Sie "AUF/AB", um ["Zeitrafferaufnahme"auszuwählen,](3.1.7.1) und drücken Sie "OK", um das Untermenü aufzurufen.
- 3.1.7.2 Drücken Sie "AUF/AB", um Optionen zu [verschieben,](3.1.7.2) drücken Sie "OK", um die Einstellung zu speichern, und drücken Sie "MENÜ" , um abzubrechen. Aktivieren Sie die Zeitrafferaufnahme, indem Sie "5 Sekunden" oder andere Werte auswählen.

Die Loop-Videoaufnahme, Zeitlupen-Videoaufnahme und Zeitraffer-Videoaufnahme können nicht gleichzeitig funktionieren.

Nachdem Sie den speziellen Aufnahmemodus aktiviert haben, müssen Sie "Videoaufnahme" drücken, damit die Kamera im angegebenen Modus arbeiten kann.

3.1.8 Weißabgleich-Einstellung

Zum Anpassen des Weißabgleichs des Bildes entsprechend den Lichtverhältnissen. Es wird empfohlen, den Automatikmodus zu verwenden.

3.1.8.1 "AUF/AB" drücken Wählen Sie "Weißabgleich" und drücken Sie "OK", um das Untermenü aufzurufen

3.1.8.2 "AUF/AB" drücken Verschieben Sie zwischen den Optionen und drücken Sie "OK".

3.1.9 Schärfeeinstellung

Zum Anpassen der Schärfe des Videos, um die Bildränder klarer oder sanfter zu machen. 3.1.9.1 "AUF/AB" drücken Wählen Sie "Schärfe" und drücken Sie "OK", um das Untermenü aufzurufen

3.1.9.2 "AUF/AB" drücken Verschieben Sie zwischen den Optionen und drücken Sie "OK".

3.1.10 Einstellung der Belichtungskorrektur

Zum Anpassen der Belichtung des Videos. Je größer der EV-Wert, desto heller ist das Video. Umgekehrt ist das Video dunkler.

3.1.10.1 "AUF/AB" drücken Wählen Sie "Belichtung" und drücken Sie "OK", um das Untermenü aufzurufen

3.1.10.2 "AUF/AB" drücken Verschieben Sie zwischen den Optionen und drücken Sie "OK".

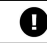

Bei geringer Umgebungshelligkeit ist diese Funktion ungültig.

3.1.11 Wide Dynamic Range (WDR)-Einstellungen

Wenn Sie Wide Dynamic Range aktivieren, können Sie in Bereichen mit starkem Helligkeitskontrast klare Videos aufnehmen

3.1.11.1 "AUF/AB" drücken Wählen Sie "WDR" und drücken Sie "OK", um das Untermenü aufzurufen

3.1.11.2 "AUF/AB" drücken Verschieben Sie zwischen den Optionen und drücken Sie "OK".

3.1.12 Audioeinstellungen bei der Videoaufnahme

Zum Ein- oder Ausschalten des Tons während der Videoaufnahme.

3.1.12.1 "AUF/AB" drücken Wählen Sie "Rekordaudio" und drücken Sie "OK", um das Untermenü aufzurufen 3.1.12.2 "AUF/AB" drücken Verschieben Sie zwischen den Optionen und drücken Sie "OK".

3.1.13 Einstellungen für Datumsetiketten

Diese Option dient zum Festlegen, ob ein Video mit einem Zeit- und Datumswasserzeichen versehen werden soll.

3.1.13.1 "AUF/AB" drücken Wählen Sie "Datumsanzeige" und drücken Sie "OK", um das Untermenü aufzurufen 3.1.13.2 "AUF/AB" drücken Verschieben Sie zwischen den Optionen und drücken Sie "OK".

3.1.14 Bel.Autom.

3.1.14.1 "AUF/AB" drücken Wählen Sie "Bel.Autom." und drücken Sie "OK", um das Untermenü aufzurufen 3.1.14.2 "AUF/AB" drücken Verschieben Sie zwischen den Optionen und drücken Sie "OK".

#### 3.2 Fotoaufnahmemodus

Foto aufnehmen und verschiedene Parameter einstellen. Wenn Sie mit dieser Kamera nicht vertraut sind, wird es empfohlen, die Standardeinstellung zu verwenden. Alle Vorgänge in diesem Kapitel werden im Fotoaufnahmemodus ausgeführt. Nach dem Einschalten der Kamera wird der Videoaufnahmemodus aufgerufen. Drücken Sie (MODUS), um in den Fotoaufnahmemodus zu wechseln. Das Display zeigt wie folgt an:

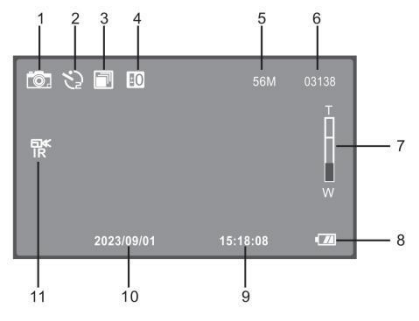

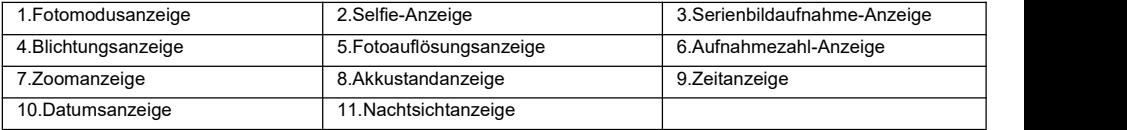

#### 3.2.1 Fotoaufnahme-Bedienung

3.2.1.1 [\(Modus\)](3.2.1.1) drücken

3.2.1.2 Halten Sie die Kamera fest, passen Sie den Winkel und die [Richtung](3.2.1.2) an und halten Sie sie stabil. Tippen Sie zum Fokussieren auf (Fotoaufnahme), drücken Sie erneut (Fotoaufnahme) und wenn ein Klicken zu hören ist, wird die Fotoaufnahme abgeschlossen.

3.2.2 Auflösungseinstellung

Zum Einstellen der Fotoauflösung. Je höher die Auflösung, desto größer ist die Datei und desto mehr Speicherplatz wird benötigt.

3.2.2.1 Drücken Sie (MENÜ), um das Menü aufzurufen, drücken Sie (AUF/AB), um "Auflösung" [auszuwählen](3.2.2.1) und drücken Sie (OK), um das Untermenü aufzurufen.

drücken Sie (OK), um das Untermenü aufzurufen.[3.2.2.2](3.2.3.2) Drücken Sie (AUF/AB), um die Optionen zu verschieben, und drücken Sie (OK), um zu speichern. Drücken Sie (MENÜ), um den Vorgang abzubrechen. Die folgenden Vorgänge sind die gleichen.

Diese Funktion unterstützt die Touch-Bedienung:

- 3.2.2.3 Tippen Sie auf eine leere Stelle auf dem Bildschirm, um das Symbol [aufzurufen,](3.2.2.3) und tippen Sie auf " " "<br>das Menü aufzurufen
- 3.2.2.4 Tippen Sie auf die Option "Auflösung", wählen Sie die gewünschte Option aus, speichern Sie sie automatisch<br>und kehren Sie zurück

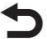

3.2.2.5 Tippen Sie auf das Symbol " ", um zum Fotoaufnahmemodus zurückzukehren.

Die folgenden Funktionen in diesem Kapitel unterstützen Touch-Bedienung und die Verwendungsmethoden sind die gleichen wie in 3.2.2.

3.2.3 Weißabgleich-Einstellung

Zum Anpassen des Weißabgleichs des Bildes entsprechend den Lichtverhältnissen. Es wird empfohlen, den Automatikmodus zu verwenden.

3.2.3.1 "AUF/AB" drücken Wählen Sie "Weißabgleich" und drücken Sie "OK", um das Untermenü aufzurufen 3.2.3.2 "AUF/AB" drücken Verschieben Sie zwischen den Optionen und drücken Sie "OK".

#### 3.2.4 Bildqualitätseinstellungen

Zum anpassen der Fotoqualität. Je höher die Fotoqualität, desto mehr Speicherplatz wird benötigt. 3.2.4.1 "AUF/AB" drücken Wählen Sie "Qualität" und drücken Sie "OK", um das Untermenü aufzurufen 3.2.4.2 "AUF/AB" drücken Verschieben Sie zwischen den Optionen und drücken Sie "OK".

#### 3.2.5 Schärfeeinstellung

Zum Anpassen der Schärfe Ihres Fotos, um die Kanten Ihres Fotos schärfer oder weicher zu machen. 3.2.5.1 "AUF/AB" drücken Wählen Sie "Schärfe" und drücken Sie "OK", um das Untermenü aufzurufen 3.2.5.2 "AUF/AB" drücken Verschieben Sie zwischen den Optionen und drücken Sie "OK".

3.2.6 Selftimer<br>3.2.6.1. AUF/AB" drücken Wählen Sie "Selftimer" und drücken Sie "OK", um das Untermenü aufzurufen 3.2.6.2 "AUF/AB" drücken Verschieben Sie zwischen den Optionen und drücken Sie "OK".

#### 3.2.7 Farbeinstellungen

Bei der Fotoaufnahme spezielle Farbeffekte anwenden.<br>3.1.7.1 .AUF/AB" drücken Wählen Sie .Farbe" und drücken Sie .OK", um das Untermenü aufzurufen 3.1.7.2 "AUF/AB" drücken Verschieben Sie zwischen den Optionen und drücken Sie "OK".

#### 3.2.8 ISO-Einstellungen

Zum Anpassen der Fotoempfindlichkeit und es wird empfohlen,die ISO-Automatik zu wählen. 3.2.8.1 "AUF/AB" drücken Wählen Sie "ISO" und drücken Sie "OK", um das Untermenü aufzurufen 3.2.8.2 "AUF/AB" drücken Verschieben Sie zwischen den Optionen und drücken Sie "OK".

#### 3.2.9 Belichtungskorrektureinstellungen

Zum Anpassen der Belichtung Ihres Fotos. Je größer der EV-Wert, desto heller ist das Foto. 3.2.9.1 "AUF/AB" drücken Wählen Sie "Belichtung" und drücken Sie "OK", um das Untermenü aufzurufen 3.2.9.2 "AUF/AB" drücken Verschieben Sie zwischen den Optionen und drücken Sie "OK".

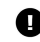

Wenn die Umgebungshelligkeit niedrig ist, ist die Einstellung dieser Funktion ungültig.

3.2.10 Serienaufnahmen-Einstellungen

Schalten Sie diese Funktion ein und machen Sie jedes Maldrei Fotos hintereinander, wenn Sie auf (Fotoaufnahme) drücken.

3.2.10.1 "AUF/AB" drücken Wählen Sie "Fortsetzen" und drücken Sie "OK", um das Untermenü aufzurufen 3.2.10.2 "AUF/AB" drücken Verschieben Sie zwischen den Optionen und drücken Sie "OK".

3.2.11 Wide Dynamic Range (WDR)-Einstellungen

Aktivieren Sie "Wide Dynamic Range", um in Umgebungen mit starken Helligkeitsunterschieden scharfe Fotos zu machen.

3.2.11.1 "AUF/AB" drücken Wählen Sie "WDR" und drücken Sie "OK", um das Untermenü aufzurufen

3.2.11.2 "AUF/AB" drücken Verschieben Sie zwischen den Optionen und drücken Sie "OK".

3.2.12 Belichtungsmesseinstellungen

Zum Festlegen des Belichtungsmessungsmodus.

3.2.12.1 "AUF/AB" drücken Wählen Sie "Bel.Autom." und drücken Sie "OK", um das Untermenü aufzurufen 3.2.12.2 "AUF/AB" drücken Verschieben Sie zwischen den Optionen und drücken Sie "OK".

3.2.13 Datumsetiketten-Einstellungen

Diese Option dient zum Festlegen, ob ein Video mit einem Zeit- und Datumswasserzeichen versehen werden soll. 3.2.13.1 "AUF/AB" drücken Wählen Sie "Datumsanzeige." und drücken Sie "OK", um das Untermenü aufzurufen 3.2.13.2 "AUF/AB" drücken Verschieben Sie zwischen den Optionen und drücken Sie "OK".

#### 3.3 Wiedergabemodus

Die von der Kamera aufgenommenen Fotos und Videos können im Wiedergabemodus angezeigt und auch gelöscht werden.

Drücken Sie (MODUS), um in den Wiedergabemodus zu wechseln. Alle Vorgänge in diesem Kapitel werden in diesem Modus ausgeführt.

3.3.1 Fotos oder Videos wiedergeben

3.3.1.1 Drücken Sie (AUF/AB) , um durch Videos oder Fotos zu blättern.

3.3.1.2 Wählen Sie das Video aus und drücken Sie (OK), um die Wiedergabe zu starten. Während der Wiedergabe sind die Tastenfunktionen wie folgt auszuführen: "Videoaufnahme" oder

(OK): Wiedergabe anhalten/fortsetzen,

(MENÜ): Wiedergabe stoppen (AUF): Rückspulen, (AB): Vorspulen (W/T): Lautstärke verstärken oder reduzieren

- 3.3.2 Dateien löschen
- Zum Löschen einer oder mehrerer Dateien.
- 3.3.2.1 Drücken Sie (MENÜ), um das Menü aufzurufen.
- 3.3.2.2 Drücken Sie (AUF/AB), um das Menü "Löschen" auszuwählen. Drücken Sie (OK), um die Optionen anzuzeigen: Dieses löschen/Alle löschen. Drücken Sie (AUF/AB) , um die Option zu verschieben.
- 3.3.2.3 Drücken Sie (OK), um das Bestätigungsfenster aufzurufen. Drücken Sie (AUF/AB) , um den Vorgang auszuwählen: Abbrchen/Bestätigen.
- 3.3.2.4 Drücken Sie (OK), um den Vorgang auszuführen und zurückzukehren. Drücken Sie (MENÜ), um den Vorgang abzubrechen.

Gelöschte Dateien können nicht wiederhergestellt werden. Gehen Sie daher bitte vorsichtig vor.

#### 3.3.3 Schutzeinstellungen

- Zum Schutz der Videos oder Fotos und Entfernen des Dateischutz.
- 3.3.3.1 Drücken Sie (MENÜ), um das Menü aufzurufen.
- 3.3.3.2 Drücken Sie (AUF/AB) , um "Schutz" auszuwählen, drücken Sie (OK), um die Optionen aufzurufen:Dieses

3.3.3.3 Drücken Sie (AUF/AB), um die Optionen zu verschieben, und drücken Sie (OK), um den Vorgang auszuführen. Drücken Sie (MENÜ), um abzubrechen.

Im Wiedergabemodus ist die Touch-Bedienung verfügbar. Tippen Sie bitte auf das entsprechende Symbol oder Menü auf dem Bildschirm, um den Vorgang abzuschließen.

# **4 Systemeinstellungen**

Zum Festlegen der Systemparameter der Kamera, z. B. Datum und Uhrzeit, Sprache, Tastenton und Lichtquellenfrequenz

Drücken Sie im Video- oder Fotoaufnahmemodus zweimal (MENÜ), um das Systemmenü aufzurufen, wie in der Abbildung gezeigt.

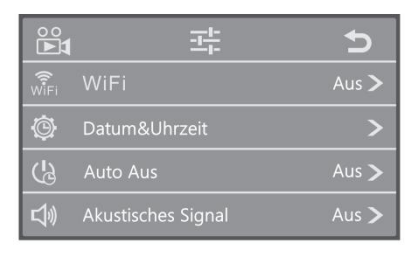

### 4.1 WLAN

WI AN ein oder ausschalten.

- 4.1.1 Drücken Sie im Systemmenü (AUF/AB) , um "WLAN" auszuwählen, und drücken Sie "OK", um das Untermenü aufzurufen.
- 4.1.2 Drücken Sie (AUF/AB) , um Folgendes auszuwählen: Aus/Ein, drücken Sie (OK), um die Einstellung zu speichern, und drücken Sie (MENÜ), um den Vorgang abzubrechen.

### 4.2 Datum & Uhrzeit

Zum Festlegen des Datums und der Uhrzeit

4.2.1 Drücken Sie (AUF/AB) , um "Datum & Uhrzeit" auszuwählen, und drücken Sie (OK), um das Untermenü aufzurufen.

4.2.2 Halten Sie den Cursor auf " Jahr", drücken Sie "AUF/AB", um die Zahl anzupassen, drücken Sie (OK), um zu "Monat" zu springen, und passen Sie die Zahl an. Nehmen Sie die Einstellungen "Tag"/"Stunde"/"Minute"/"Sekunde" n acheinander gemäß der oben beschriebenen Methode vor.

4.2.3. Drücken Sie (OK), um die Einstellung zu speichern und zurückzukehren.

4.3 Automatische Abschaltung

Automatische Abschaltfunktion einschalten. Wenn die Kamera eine bestimmte Zeit lang nicht verwendet wird, schaltet sie sich automatisch ab, um den Strom zu sparen.

4.3.1 "AUF/AB" drücken Wählen Sie "Auto Aus" und drücken Sie "OK", um das Untermenü aufzurufen

4.3.2 "AUF/AB" drücken Verschieben Sie zwischen den Optionen und drücken Sie "OK".

4.4 Tastenton

Tastenton der Kamera ein- oderausschalten.

4.4.1 "AUF/AB" drücken Wählen Sie "Akustisches Signal" und drücken Sie "OK", um das Untermenü aufzurufen

4.4.2 "AUF/AB" drücken Verschieben Sie zwischen den Optionen und drücken Sie "OK".

4.5 Spracheinstellungen

Wählen Sie die entsprechende Systemsprache.

4.5.1 "AUF/AB" drücken Wählen Sie "Sprache" und drücken Sie "OK", um das Untermenü aufzurufen

4.5.2 "AUF/AB" drücken Verschieben Sie zwischen den Optionen und drücken Sie "OK".

4.6 Lichtquellenfrequenz

Stellen Sie die Lichtquellenfrequenz ein, um ein Flackern des Bildes unter Beleuchtung zu vermeiden.Bitte beachten Sie die lokalen Stromversorgungsstandards.

4.6.1 "AUF/AB" drücken Wählen Sie "Frequenz" und drücken Sie "OK", um das Untermenü aufzurufen

4.6.2 "AUF/AB" drücken Verschieben Sie zwischen den Optionen und drücken Sie "OK".

4.7 WLAN automatisch ausschalten

Zum Festlegen der Zeit, nach der die Kamera WLAN automatisch abschaltet, wenn WLAN aktiviert ist, aber nicht mit einem Smartphone verbunden ist.

4.7.1 "AUF/AB" drücken Wählen Sie "WiFi Auto Off" und drücken Sie "OK", um das Untermenü aufzurufen

4.7.2 "AUF/AB" drücken Verschieben Sie zwischen den Optionen und drücken Sie "OK".

4.8 Formatierung

Zum Formatieren der Speicherkarte. Beim Durchführen einer Formatierung werden alle Dateien gelöscht.<br>4.8.1 Drücken Sie (AUF/AB) , um "Formatieren" auszuwählen, und drücken Sie (OK), um das Untermenü aufzurufen, 4.8.2 Drücken Sie (AUF/AB) , um "Abbrechen/Bestätigen" auszuwählen. Drücken Sie (OK), um den Vorgang auszuführen.

4.8.3 Wählen Sie "Bestätigen" aus. Bitte warten Sie, bis die Ausführung abgeschlossen ist. Nach Abschluss der Ausführung wird automatisch zurückgekehrt.

Durch die Formatierung werden alle Dateien gelöscht und sie können nicht wiederhergestellt werden. Gehen Sie daher bitte vorsichtig vor.

4.9 Standardeinstellungen

Wenn falsche Einstellungen dazu führen, dass die Kamera nicht ordnungsgemäß funktioniert, verwenden Sie diese Funktion, um die Kamera auf die Werkseinstellungen zurückzusetzen.

- 4.9.1 Drücken Sie (AUF/AB) , um "Standardeinstellungen" auszuwählen, und drücken Sie (OK), um das Untermenü aufzurufen.
- 4.9.2 Drücken Sie (AUF/AB) und wählen Sie: Abbrechen/Bestätigen. Drücken Sie (OK) zum Ausführen und (MENU) zum Abbrechen

Version 4.10

Überprüfen Sie die Firmware-Version der Kamera.

Drücken Sie (AUF/AB) , um "Version" auszuwählen, und drücken Sie (OK), um Informationen zur Kamera-Firmware auf dem Bildschirm anzuzeigen. Drücken Sie erneut (OK), um den Vorgang zu beenden.

# **5 WLAN-Verbindung herstellen**

Über das WLAN der Kamera kann eine Verbindung zum Smartphone hergestellt werden, es kann jedoch nicht auf das Internet zugegriffen werden.

- 5.1 Halten Sie im Video- oder Fotoaufnahmemodus "MENÜ" 3 Sekunden lang gedrückt, um WLAN einzuschalten. Auf dem Bildschirm wird Folgendes angezeigt: AP-Modus.
- 5.2 Öffnen Sie WLAN auf Ihrem Smartphone und suchen Sie nach dem Gerät.Finden Sie den WLAN-Namen der Kamera in der Liste: HDV\_x×x×xxxxxxx, tippen Sie darauf und geben Sie das Gerätepasswort "12345678" ein. Warten Sie, bis die Verbindung hergestellt ist. Nach Abschluss können Sie die Smartphone-App öffnen und sie sofort verwenden.
- 5.3 Halten Sie nach der Verwendung (MENU) 3 Sekunden lang gedrückt oder drücken Sie kurz (OK), um WLAN auszuschalten.

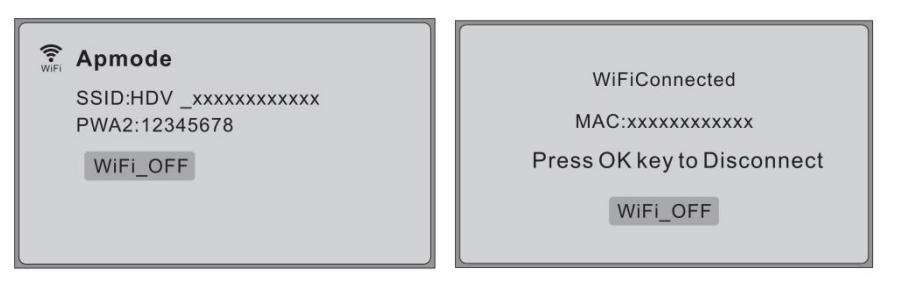

Das WLAN der Kamera wird nur zur Verbindung mit dem Smartphone verwendet und kann nicht auf das Internet zugreifen.

**6 Anhang** 6.1 Technische Daten

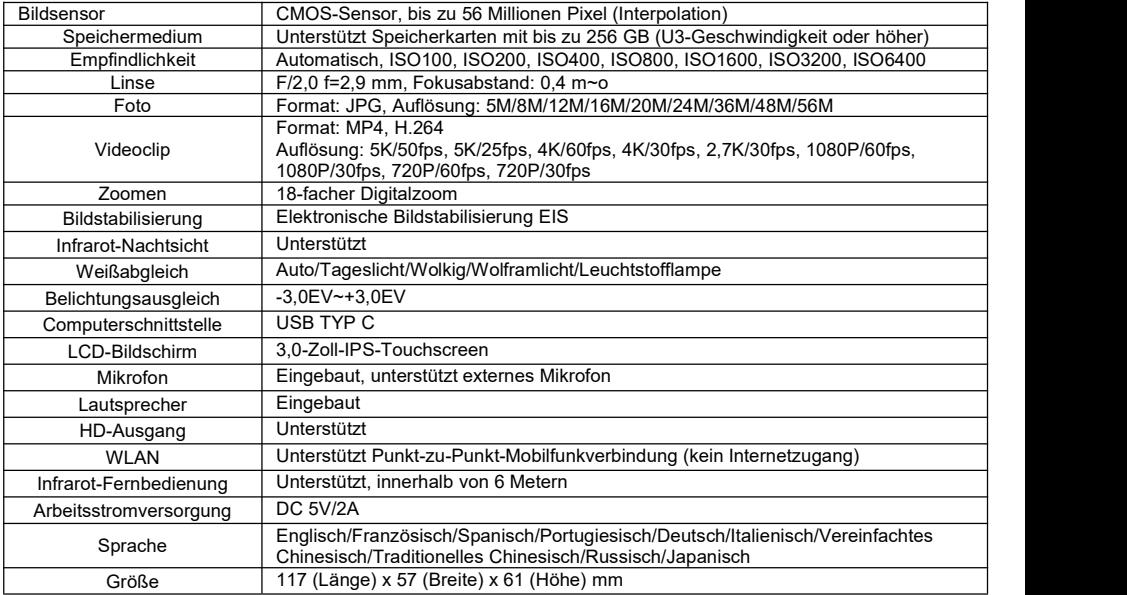

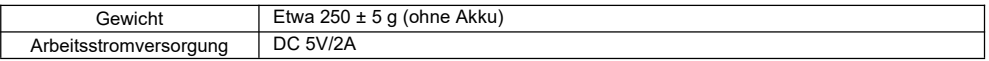

## 6.2 Häufig auftretende Probleme und Lösungen

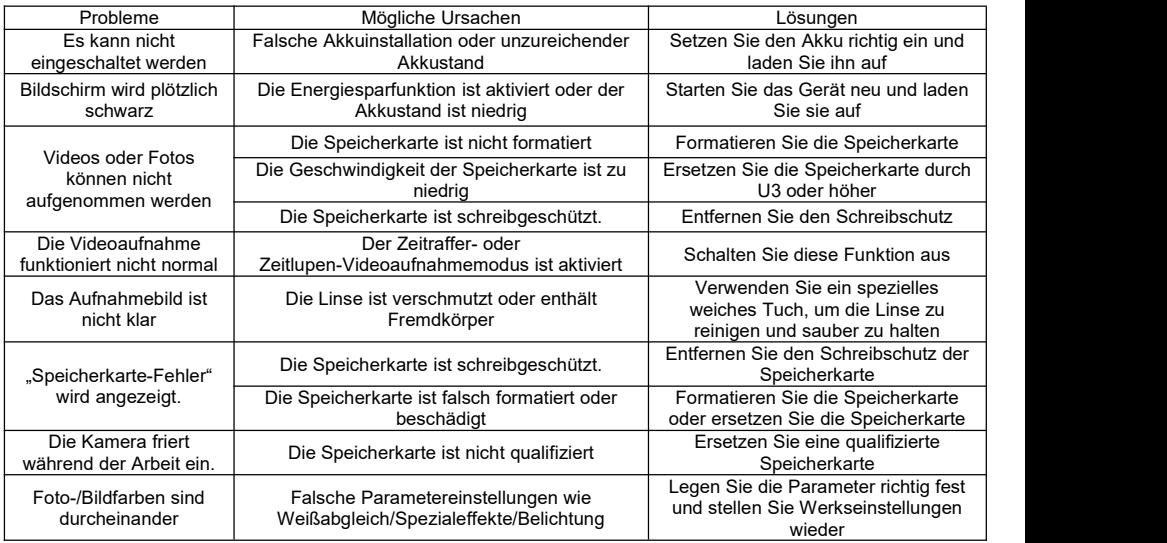

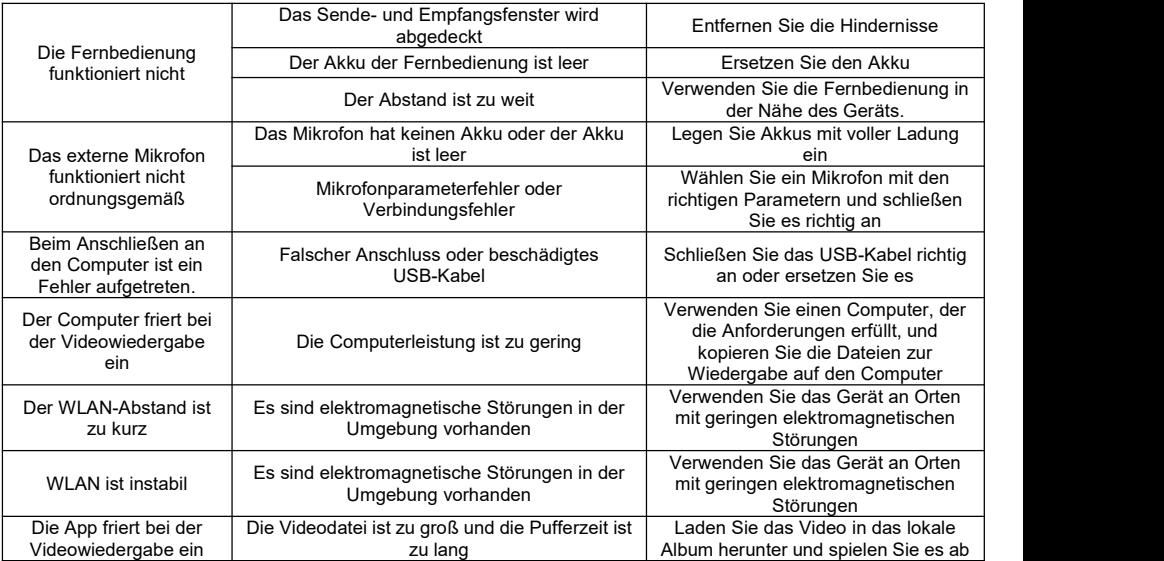